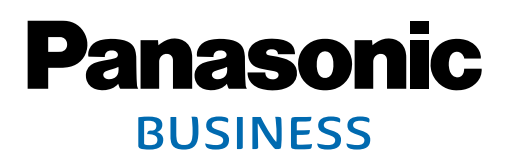

# Network Camera Recorder with Viewer Software BB-HNP17

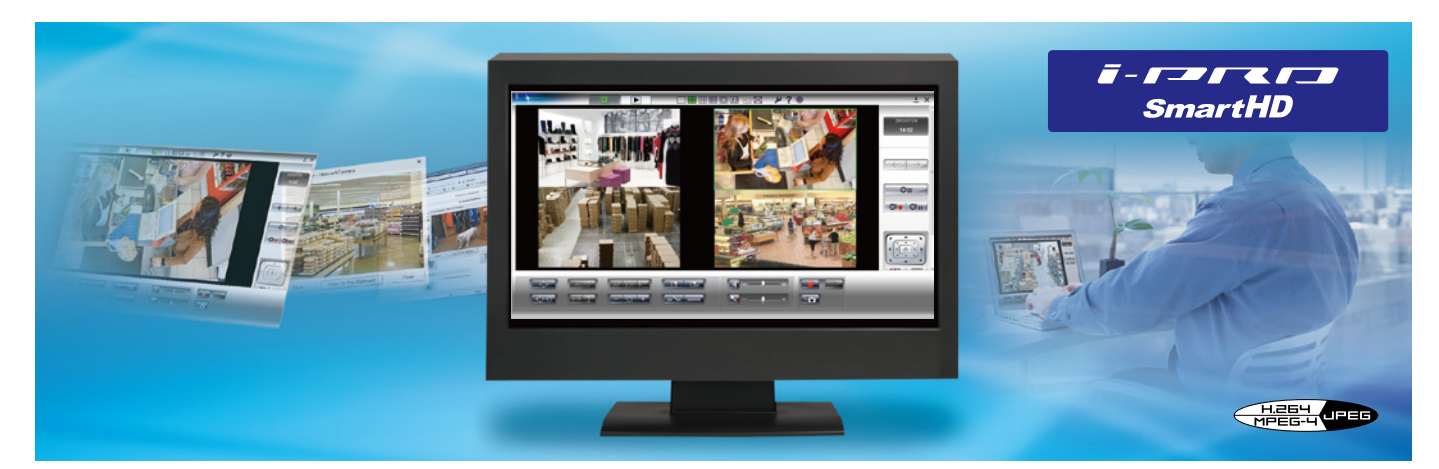

# **Network camera recording software running on a Windows PC**

# Support for H.264, MPEG-4 and Motion JPEG Images and Sound

Images with sound from a LAN- or internet-connected network camera can easily be recorded and replayed from a remote PC.

Images together with sound can be recorded, which gives a sense of actually being on site, something that cannot be conveyed with images alone.

It is also possible to record images from multiple network cameras simultaneously. In addition to MPEG-4, Motion JPEG and H.264 for high compression and smooth movement is also supported, and mode can be selected according to application and environment.

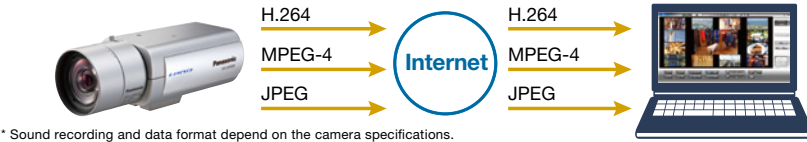

Support for Max. 2,048 x 1,536 (JPEG) Resolution Recording and Monitoring

Recording and monitoring of high resolution 2,048x1,536 (JPEG), 1,920x1,080(H.264) camera images are possible.

In operating situations where detailed images are necessary, high quality images can be stored in a PC with the same high resolution.

# Flexible Layout Setup Possible with Multi-monitoring Screen

It is possible to monitor from up to 16 cameras simultaneously on one screen. In case more than 16 cameras are registered, images from up to 64 cameras can be displayed on up to 128 pages with switching between screens.

Switching can be done to provide full-screen display of camera images, and switching to single-screen view can be done by double-clicking on the camera image you wish to view.

#### • Full Screen Display

A camera image is displayed on the full screen of your PC.

#### • Single Monitoring Screen Display

If you double-click an image from the network camera, the screen display on your PC is switched into Single Monitoring / Multi-Monitoring screen for the user's convenience.

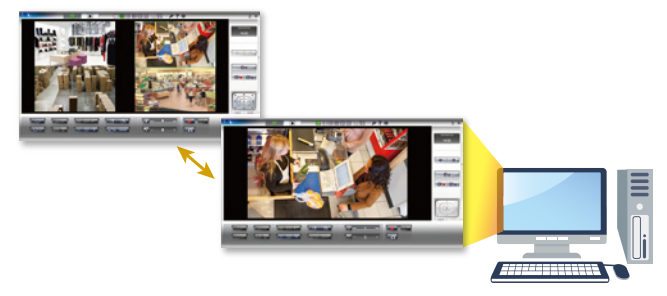

#### • Flexible Layout

The multi-monitoring screen layout can be changed flexibly. For example it is possible to change the number of images displayed vertically and horizontally and increase the size of an image that you wish to give special attention to.

#### • Auto Scan Display under Multi-Monitoring

This function shows different multi-monitoring images at certain intervals and can switch into different pages of those images.

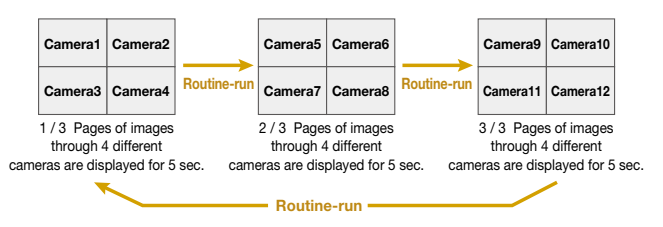

#### Remote Access Function

For host-side PCs installed with BB-HNP17, access is possible using a web browser for monitoring and checking of recorded data. It is not necessary for BB-HNP17 to be installed in the client-side PC. Three levels of access authority can be set for users, and administrator authority configurations can be set, including the addition of new image recording conditions.

- \* The first time the server is accessed via a client PC web browser, the remote client recording program is automatically downloaded and installed.
- \* When used with H.264, the accessing client-side PC must also have an H.264 user license (BB-HCA8).
- \* When used with MPEG-4, the accessing client-side PC must also have an MPEG-4 user license (BB-HCA5). \* Internet Explorer (Windows version) is the only web browser supported.
- \* When BB-HNP17 (server) is accessed through the Internet using a web browser, a setting is necessary
- to permit access by an outside computer installed with HNP17.

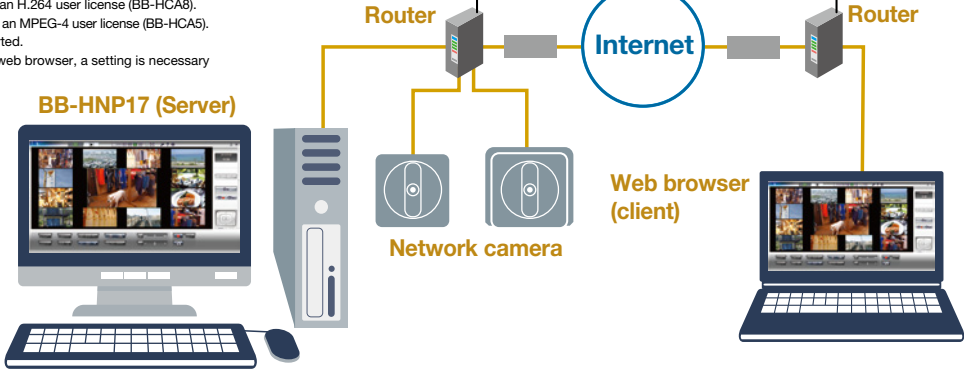

## Multi-sensor-activated Recording / Timer Recording with Preset Position

Detection by sensors mounted on network cameras can be used to activate recording.

There is also a built-in timer recording function to start and end recording at preset times.

By combining these functions, it is possible for sensor-activated recording to operate only within preset time periods. For each camera, 10 timer settings are possible. So for example, operation can start and end at times set differently for weekdays and weekends.

Recording starts when any movement in the image of the entrance or other place is sensed.

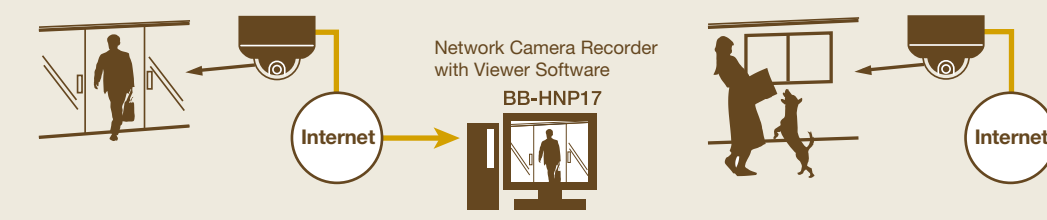

#### Alarm Recording

Recording starts when any movement of the door or other items is sensed.

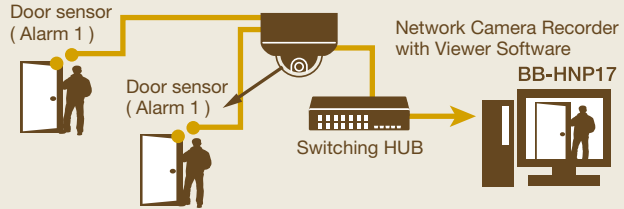

## Pop-up Display with Event Detection

This system is designed to enlarge the image (stationary image) at the time of the sensor detection by popping it out on the screen for notifying purpose.

### Motion Detection Recording **1990 and 1990 Built-** Built-in Sensor Detection Recording <sub>1-BL-VT164/ BL-VT164W only</sub>

Recording starts the moment the system detects temperature differenced within its range that are emitted naturally by people animals etc.

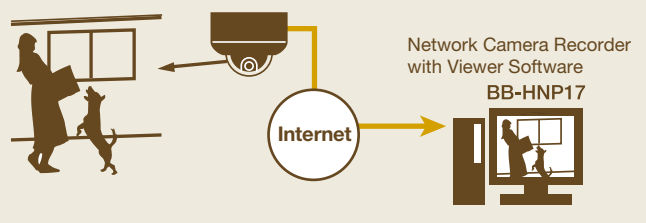

#### Timer Recording

Recording the inside of your shop or other places at intervals

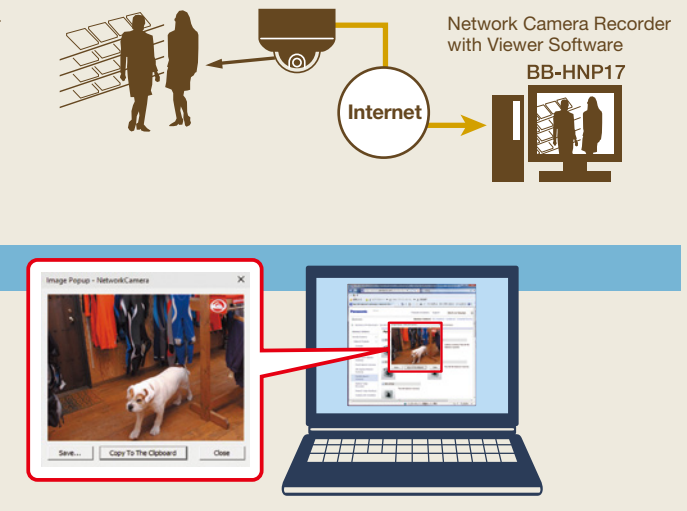

# **Specifications**

## Camera registration monitoring

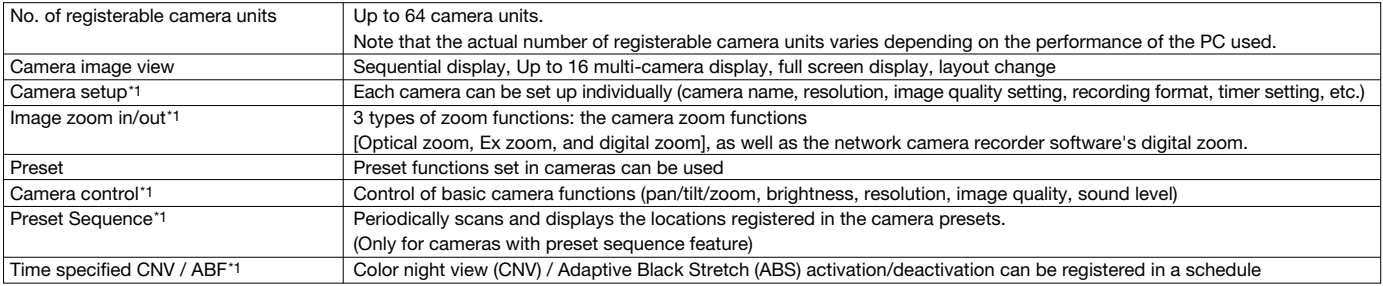

#### Recording

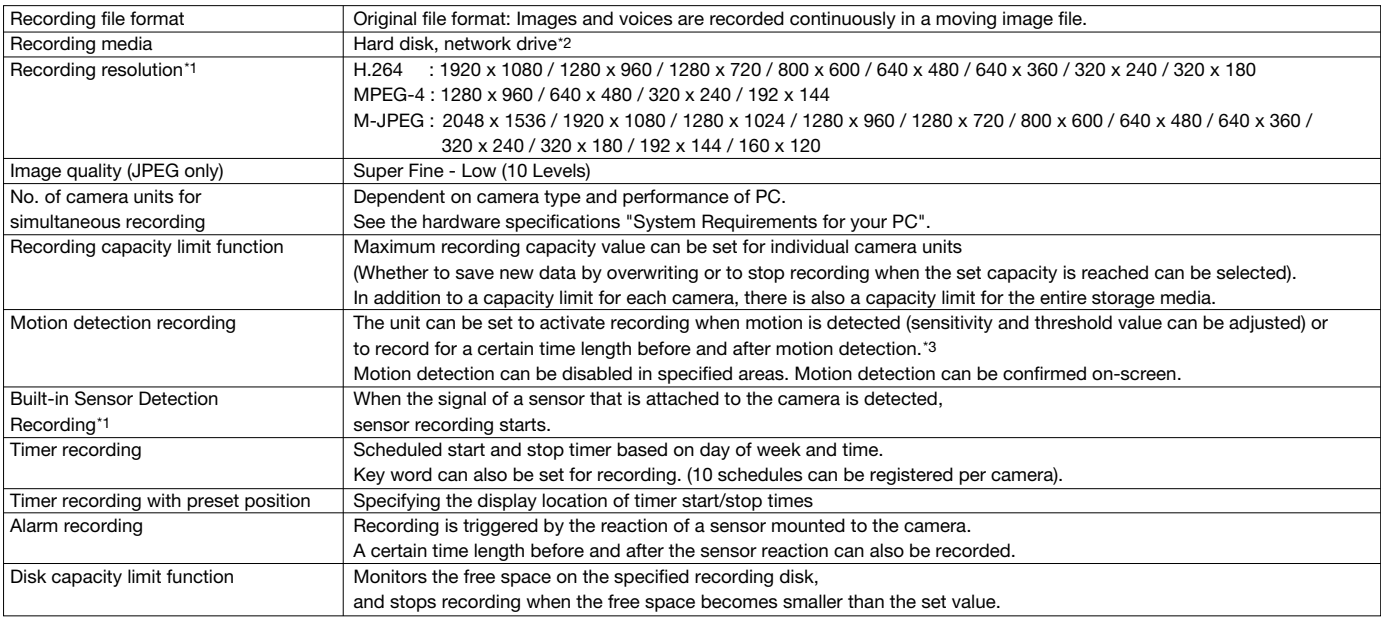

#### Image search

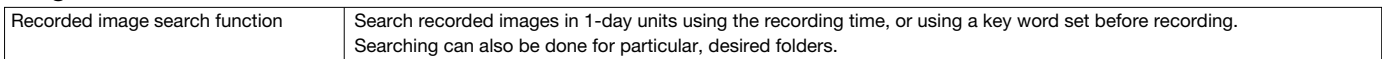

### Image operation

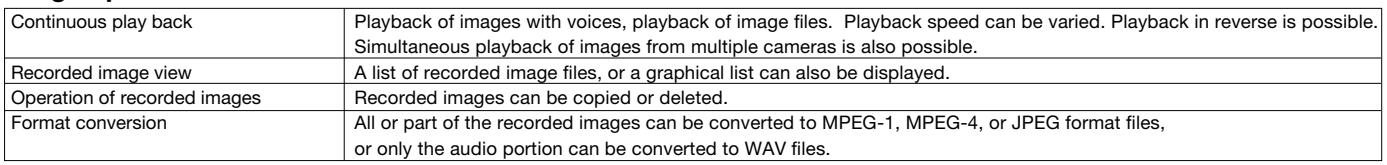

### Language

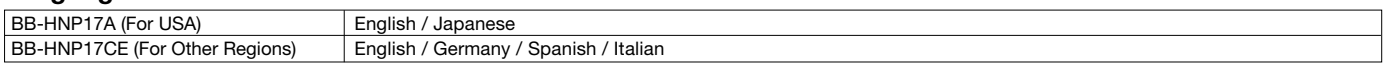

# Corresponding Network Cameras and Encoders

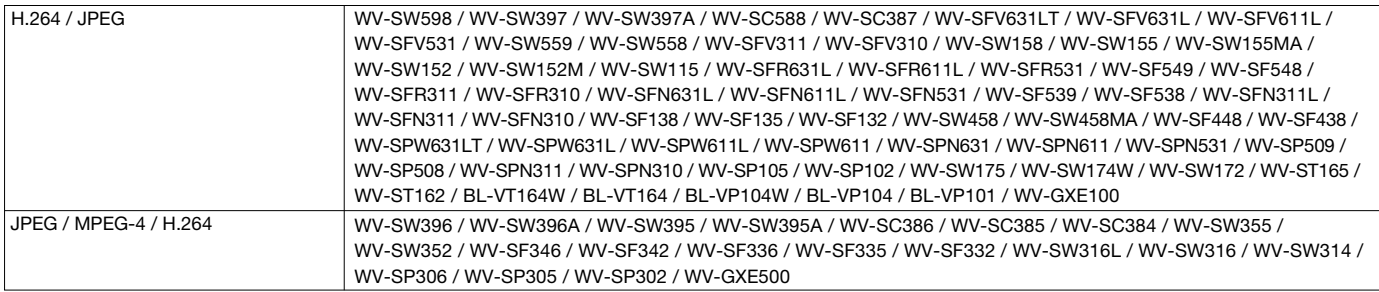

\*1 Depends on Camera's Spec.

<sup>&</sup>quot;2-1 Folders on the network allotted to the drive can be specified for saving data.<br>"2-2 When a network drive is specified as a folder for saving data, the amount of data flowing over the network increases.<br>This may remark

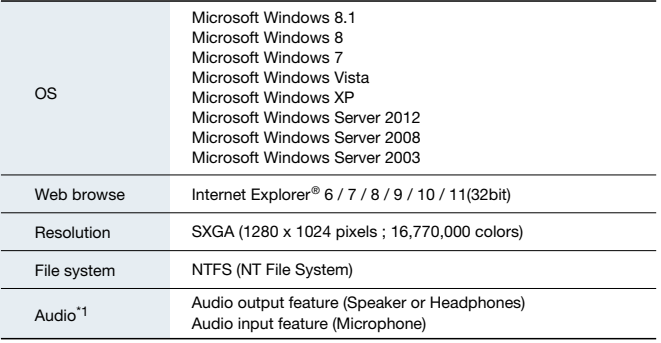

#### Hardware specification

• When 10 network camera units are connected CPU: Intel ® Pentium® 4 3 GHz or greater, or equivalent compatible processor, RAM: 1024 MB or more<sup>\*2</sup> • When 2 network camera units are connected CPU: Intel ® Pentium® 4 2.6 GHz or greater, or equivalent compatible processor, RAM: 512 MB or more\*2 Recording condition

Voice Audio output function (including speaker or headphone)

\*1 When using a camera that supports audio

\*2 This specication is required for using all network cameras to simultaneously record at a resolution of 320 x 240 in standard image quality, while monitoring with all registered cameras at a frame rate of 2 fps.

#### BB-HNP17 The recommended PC specification for number of recording camera\*3.

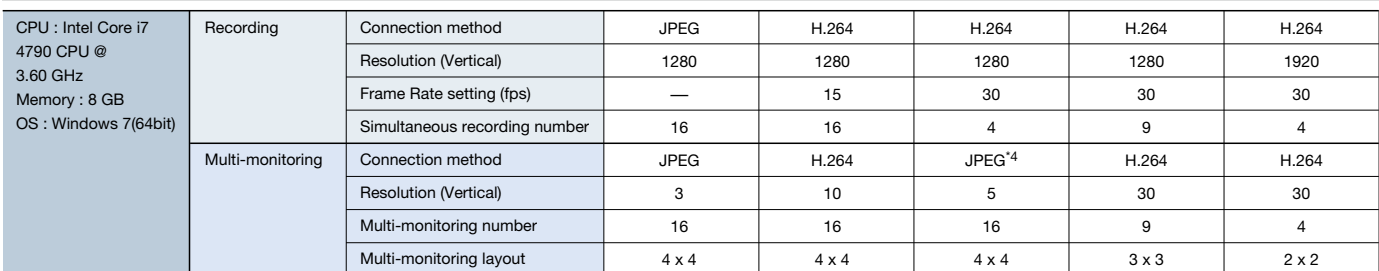

\*3 The data shows the result based on an example case that only BB-HNP17 is running on the PC as an application. It is strongly recommended not to run other software while running this software for the best result. \*4 The data format will switch to JPEG automatically under this

#### Still and motion image data size

#### WV Series (i-PRO SmartHD)

#### JPEG Data size for 1 second of motion images(images only), Data format: JPEG

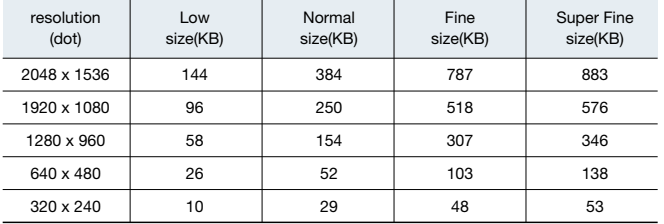

#### \* JPEG Data Size

The approximate recording capacity is calculated by using the following formula: Size (KB) x Frame rate (images/sec) x Recording time (sec) Example

- The calculation for a 1-hour recording of 640 x 480 resolution images at a frame rate of
- 5 images/sec in Normal mode is as follows:  $52$  KB x 5 images/sec x 3,600 sec (1 hour) = 936,000 KB = 914 MB
- In case of images with voices, 4 KB is added per each second:
- 936,000 KB + 4 KB x 3,600 sec = 950,400 KB  $\cong$  928 MB

\* A version upgrade from BB-HNP11 and BB-HNP15 is not supported.

\* Camera control depends on the control specications supported by the network camera. \* The number of camera units allowed for simultaneous recording varies depending on the PC performance.

**Trademarks and registered trademarks**<br>– Microsoft, and Windows are registered trademarks of Microsoft Corporation in the U.S. and other countries.

– Intel and Intel Core are registered trademarks of Intel Corporation. – "i-PRO SmartHD" logo is trademarks or registered trademarks of Panasonic Corporation.

Important

– Safety Precaution: Carefully read the Important Information, Installation Guide and operating instructions before using this product.<br>● Design and specifications are subject to change without notice.

#### DISTRIBUTED BY:

MPEG-4 Data size for 1 second of motion images(images only), Data format: MPEG-4

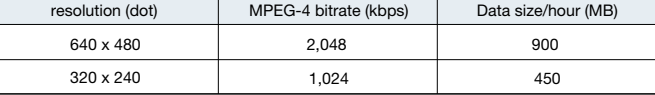

#### H.264 Data size for 1 second of motion images(images only), Data format: H.264

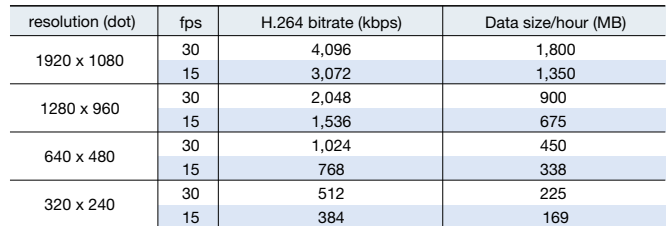

#### \* MPEG-4 bit rate: This depends on the value set at the camera for MPEG-4 bit rate for image distribution.

The approximate recording capacity is calculated by using the following formula: MPEG-4 bit rate (Kbps) / 8 bits x time (sec).

Example

- The calculation for 640 x 480 resolution images at an MPEG-4 bit rate of 2048 Kbps is as follows:<br>2048 Kbps / 8 bits x 3,600 seconds (1 hour) = 921,600 KB = 900 MB
- In case of images with voices, 4 KB is added per each second:  $921,600$  KB + 4 KB x 3,600 sec = 936,000 KB = 914 MB

\* H.264 bit rate: This depends on the value set at the camera for H.264 bit rate for image distribution.

The approximate recording capacity is calculated by using the following formula: H.264 bit rate (Kbps) / 8 bits x time (sec).

- Example
- The calculation for 640 x 480 resolution images at an H.264 bit rate of 1536 Kbps is as follows: 1536 Kbps/8 bits x 3,600 seconds (1 hour) = 691,200 KB = 675 MB
- In case of images with voices, 8 KB is added per each second: 691,200 KB + 8 KB x 3,600 sec = 720,000 KB = 704MB

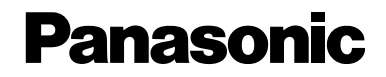

http://security.panasonic.com

**http://www.facebook.com/PanasonicNetworkCamera** (2A-150A)